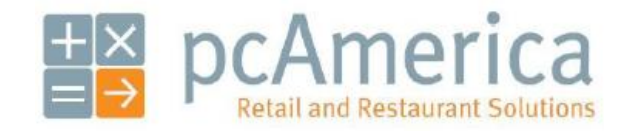

*One Blue Hill Plaza, 16th Floor, PO Box 1546 Pearl River, NY 10965 1-800-PC-AMERICA, 1-800-722-6374 (Voice) 845-920-0800 (Fax) 845-920-0880*

# **Verifone VX670 Usage Guide**

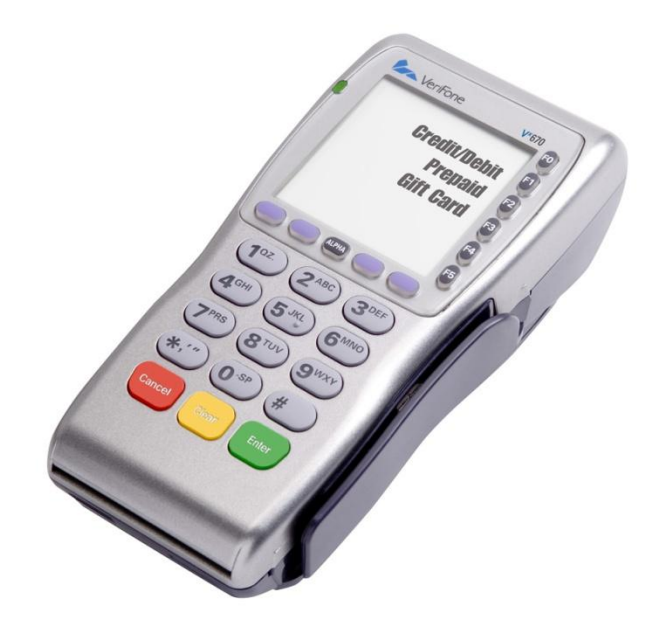

#### **Contents**

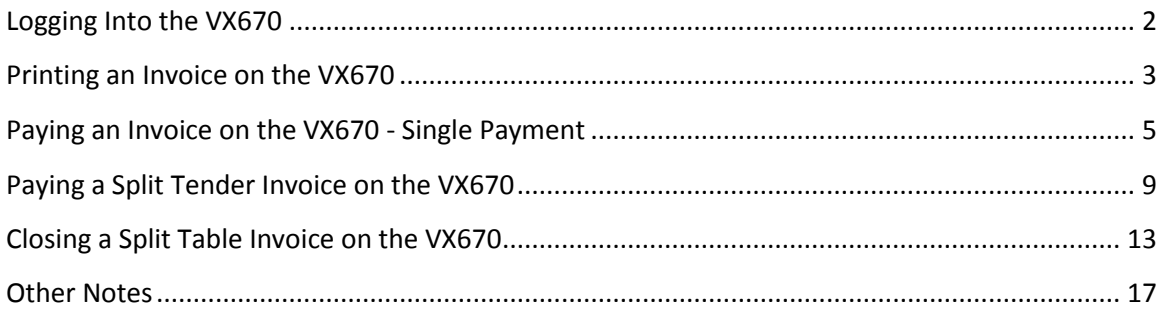

# <span id="page-1-0"></span>**Logging into the VX670**

Before taking payments at the table we must first login to the wireless device.

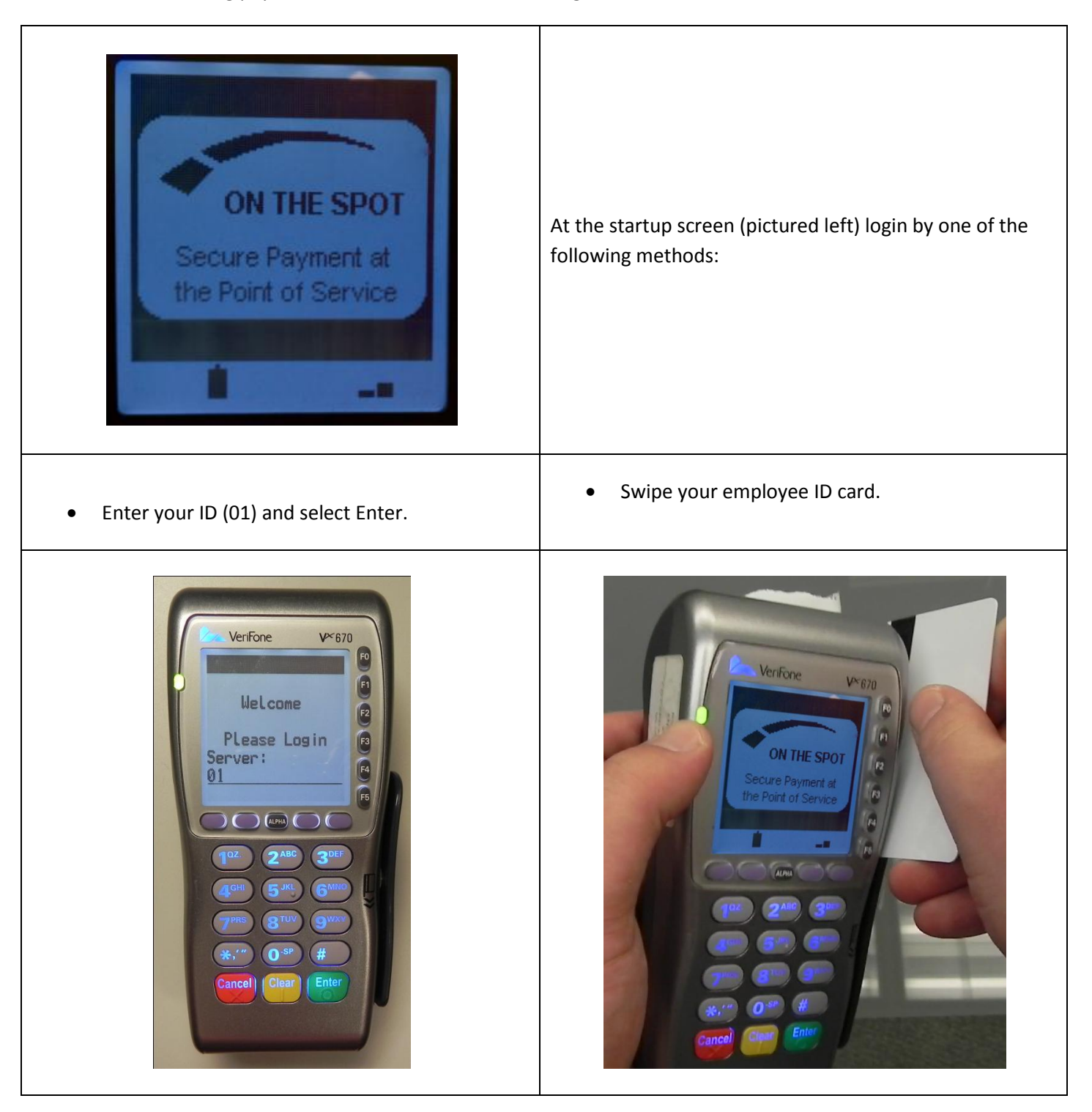

# <span id="page-2-0"></span>**Printing an Invoice on the VX670**

To print a copy of the invoice please follow the instructions below:

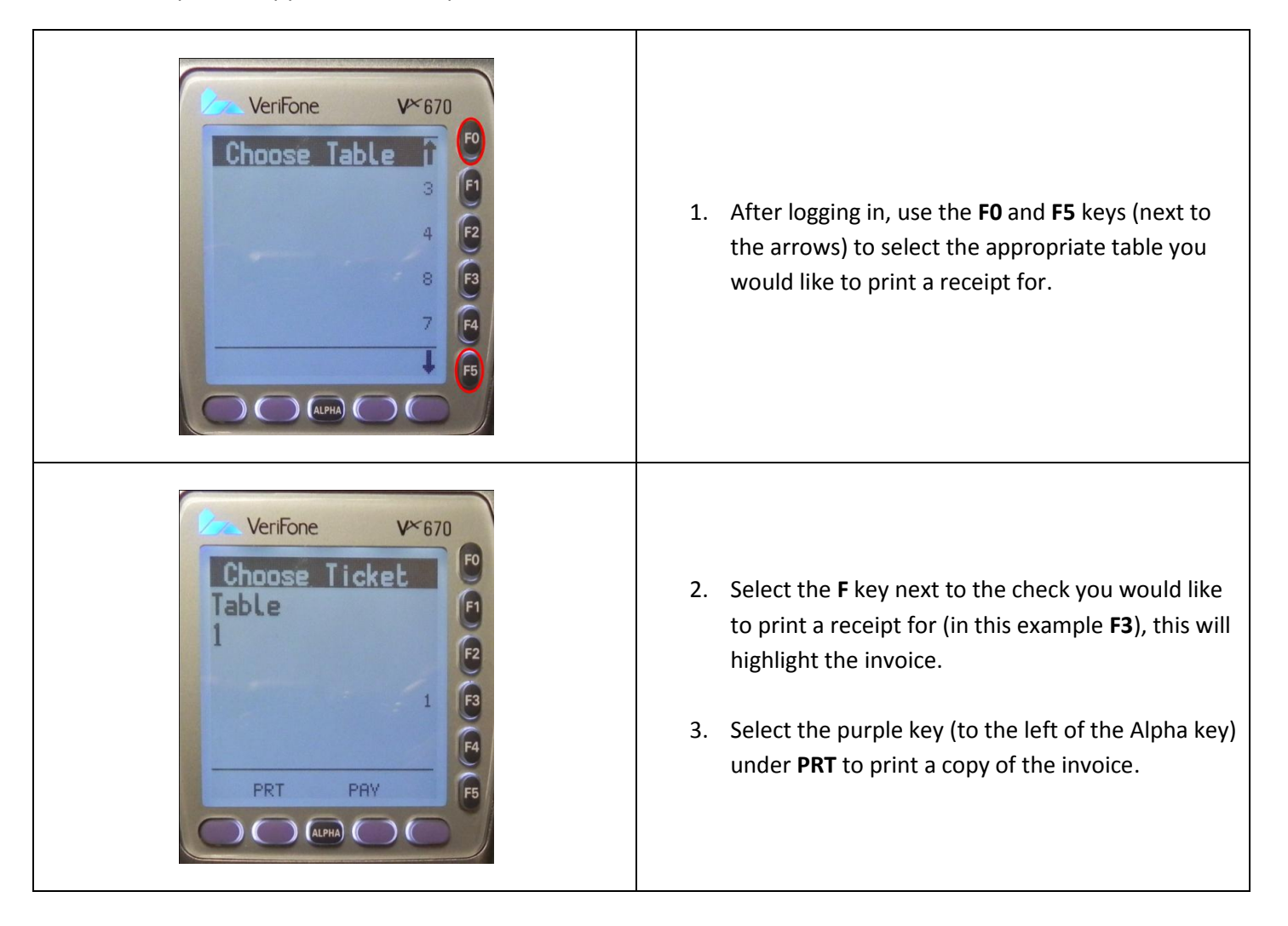

<span id="page-3-0"></span>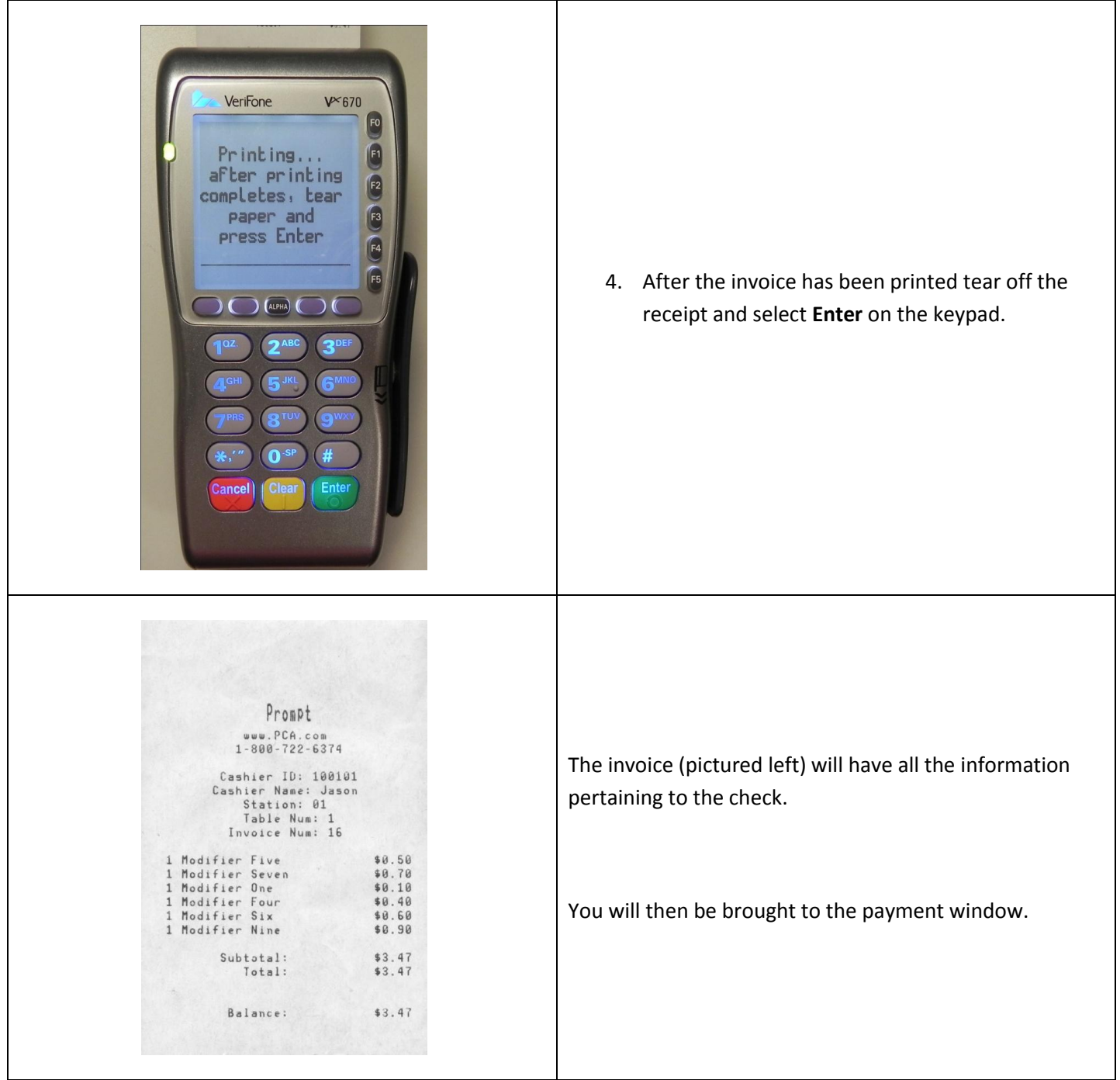

#### **Paying an Invoice on the VX670 - Single Payment**

To close out the invoice to a single tender type follow the directions below:

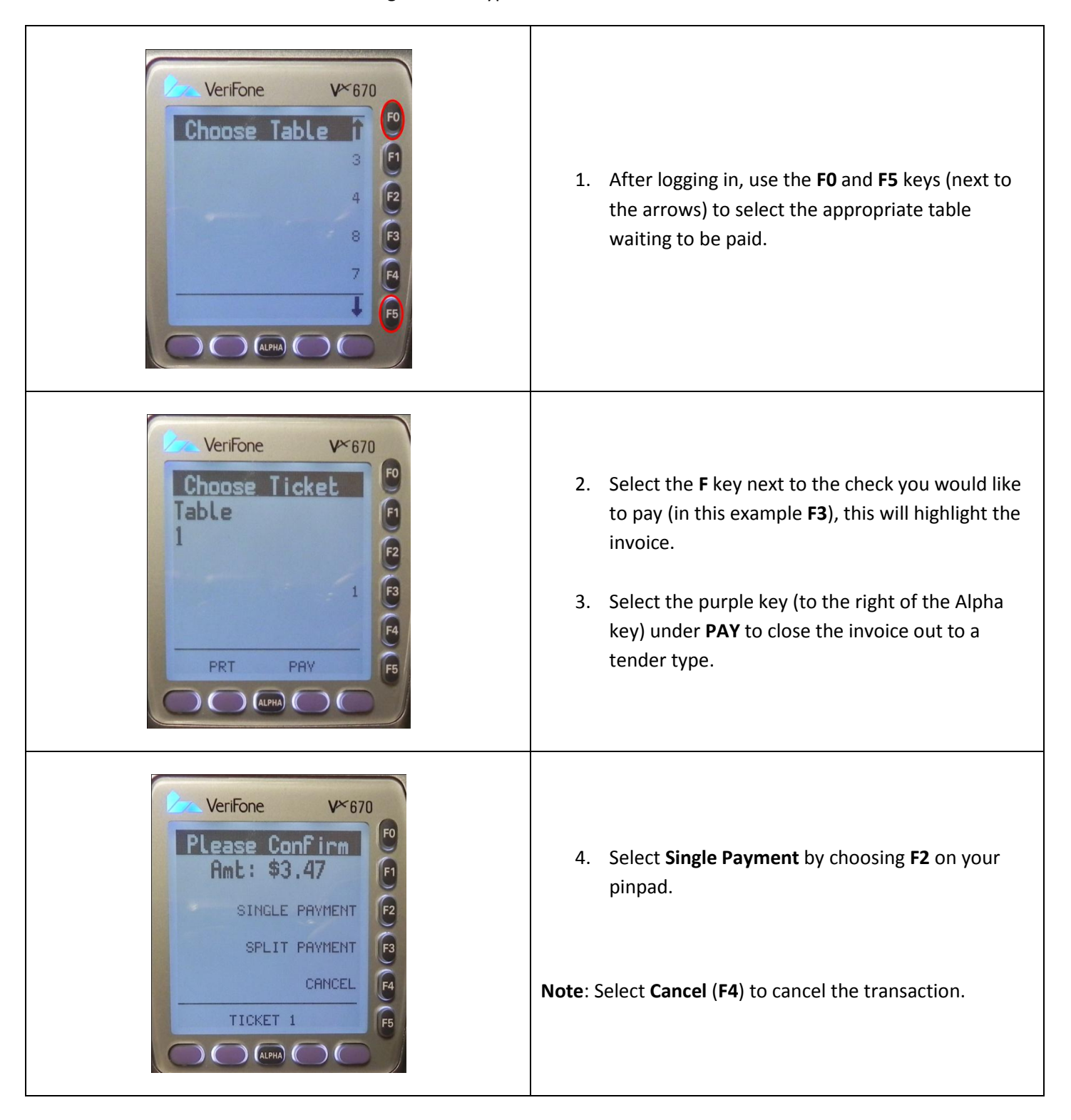

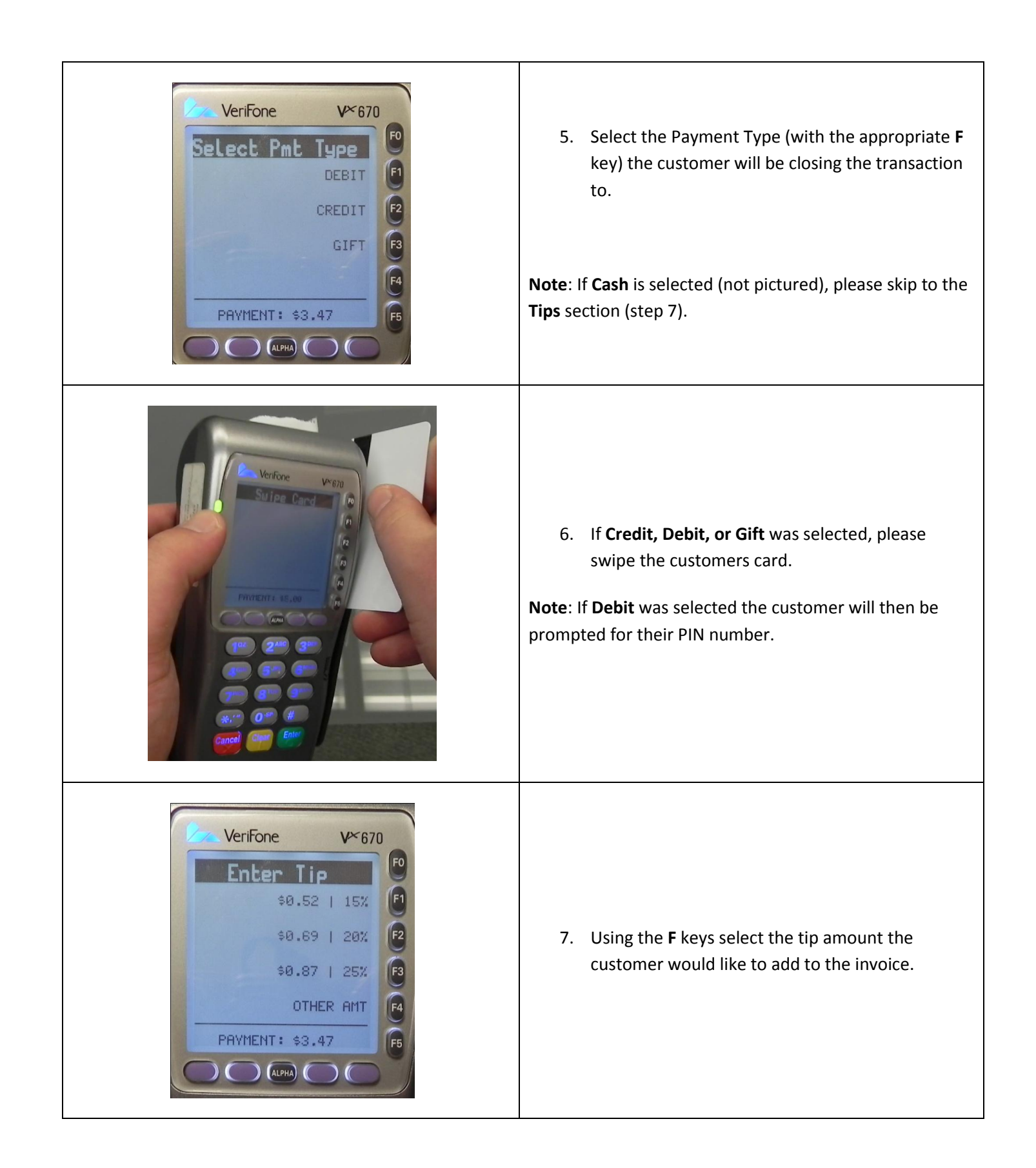

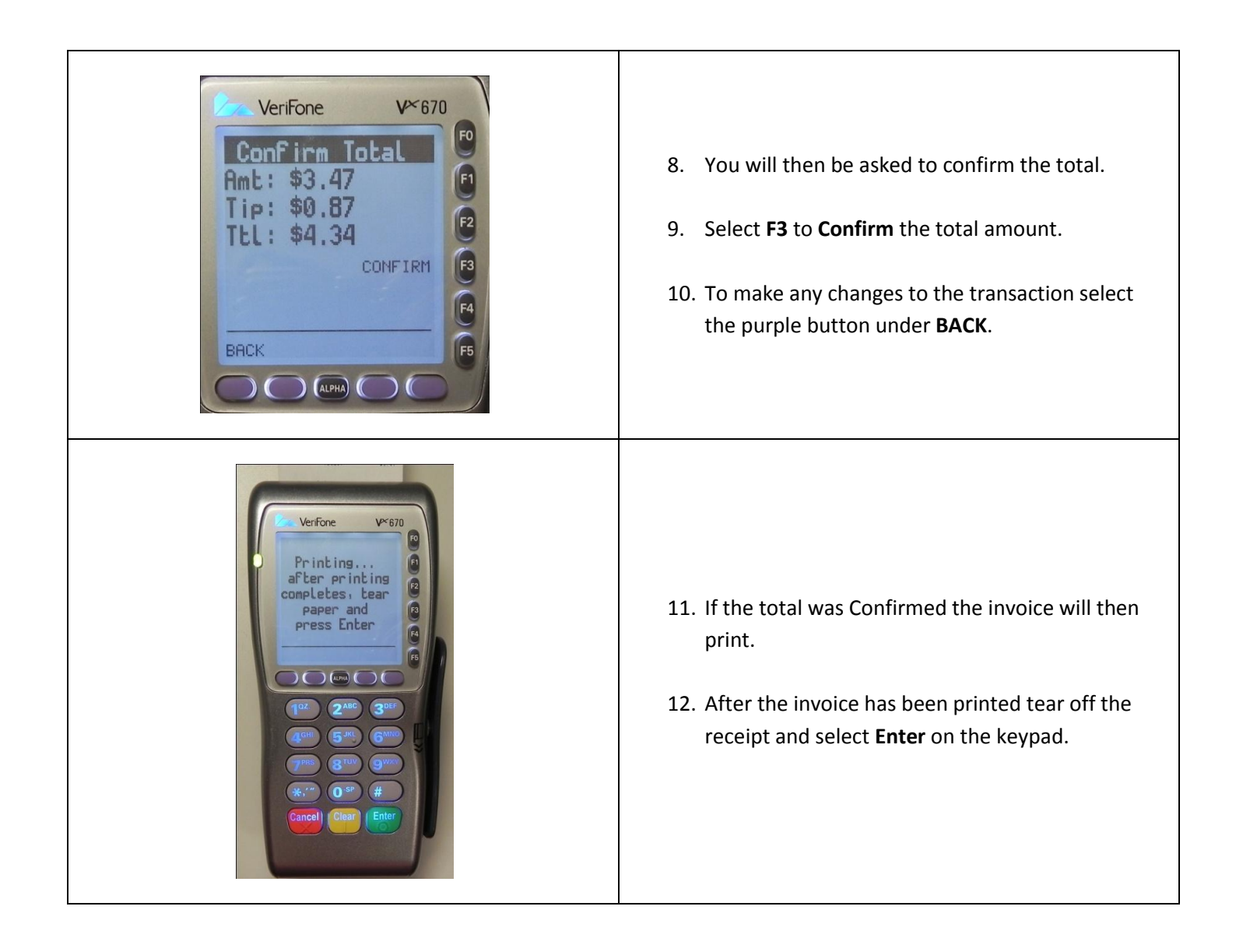

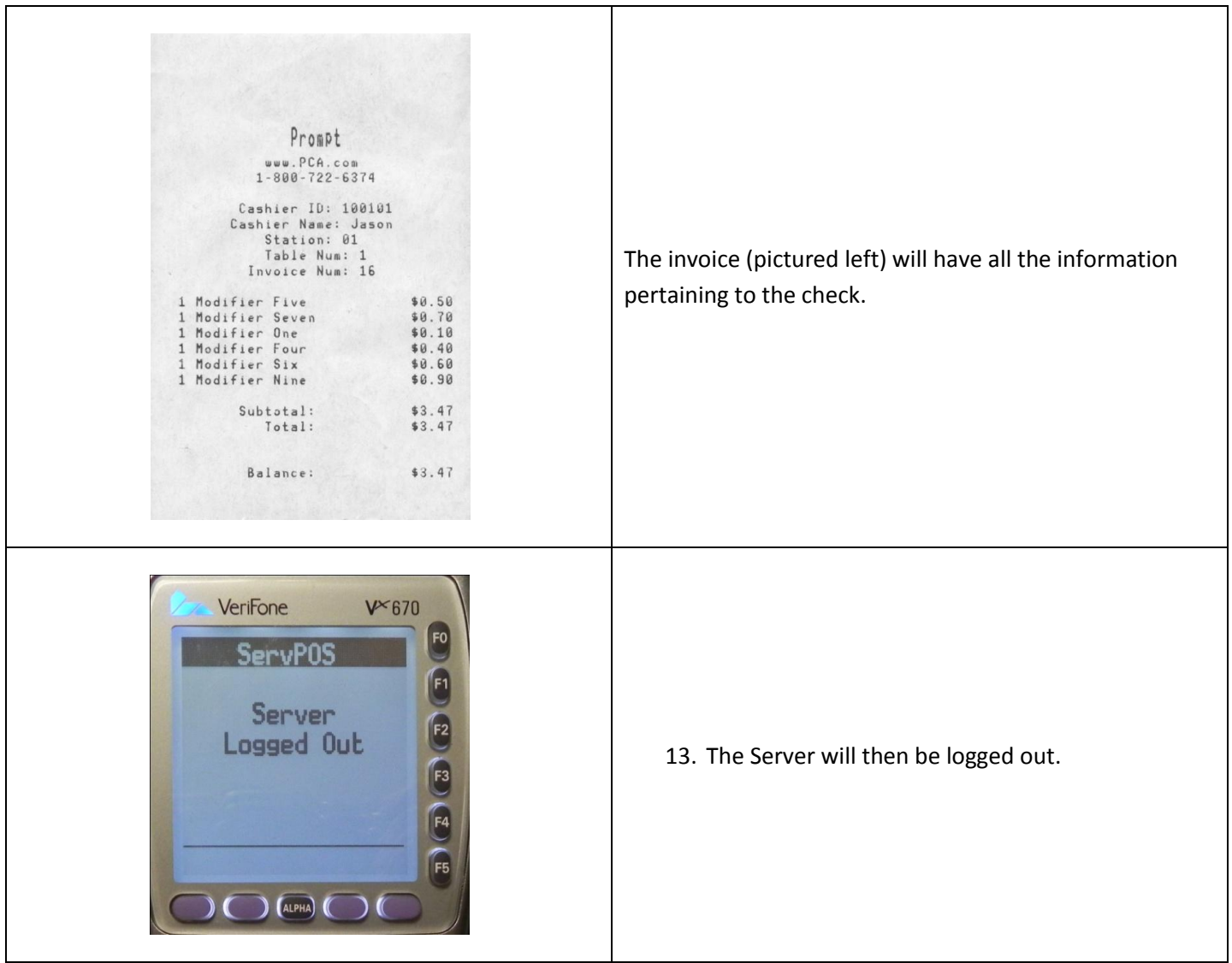

### <span id="page-8-0"></span>**Paying a Split Tender Invoice on the VX670**

If the customer would like to pay the total of the invoice to two tender types (for example half cash and half credit) we can close out each tender type accepted individually.

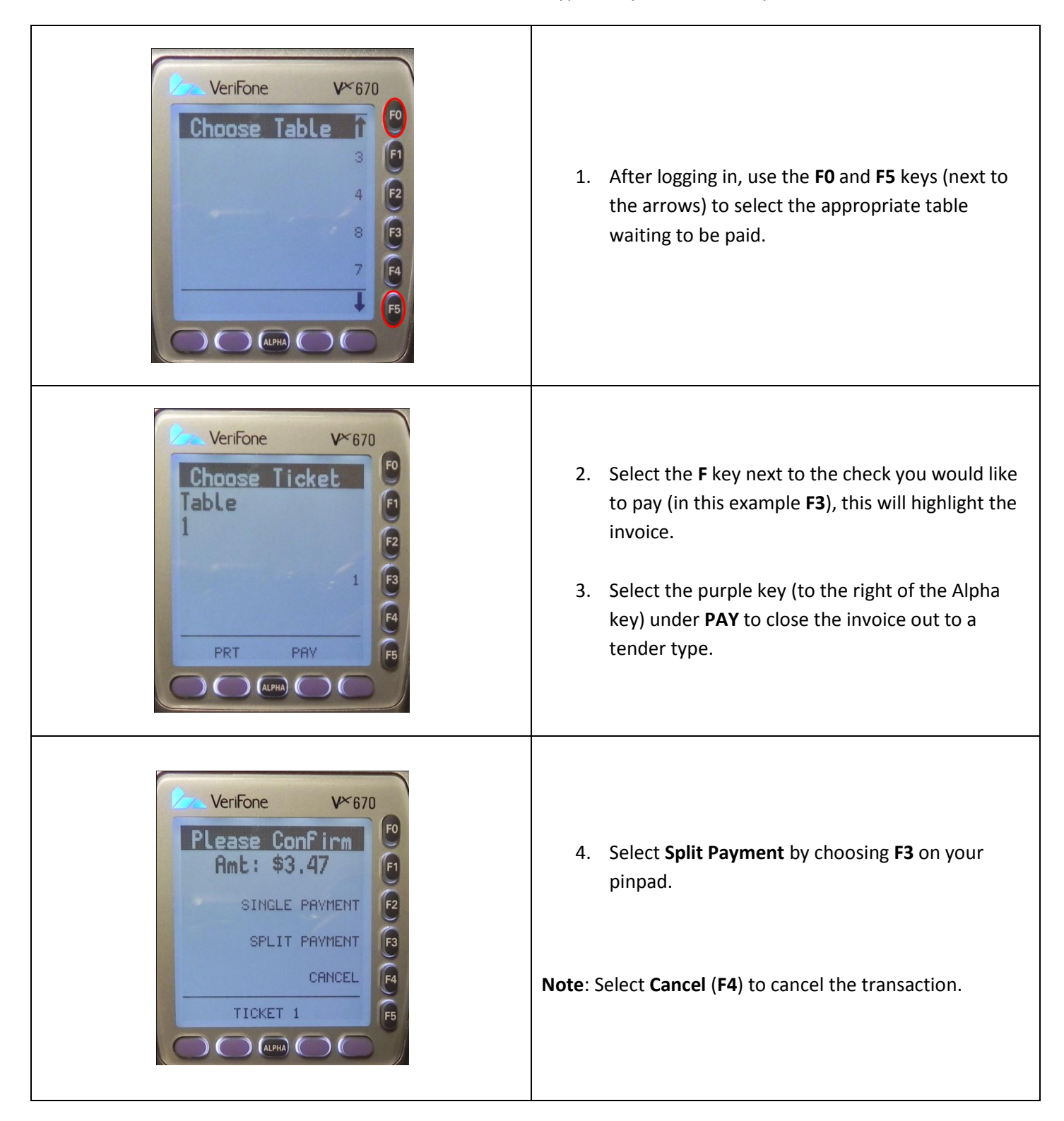

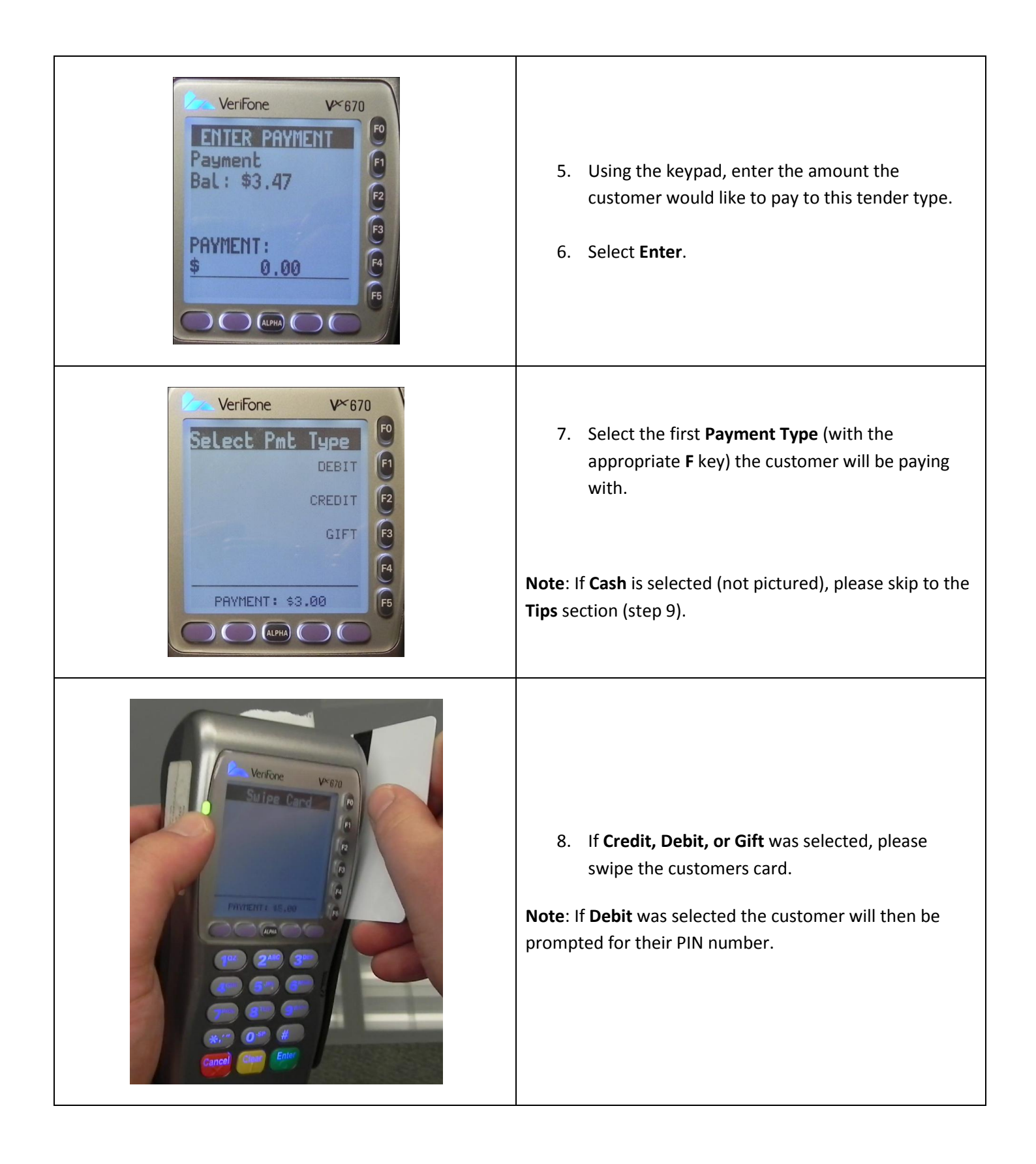

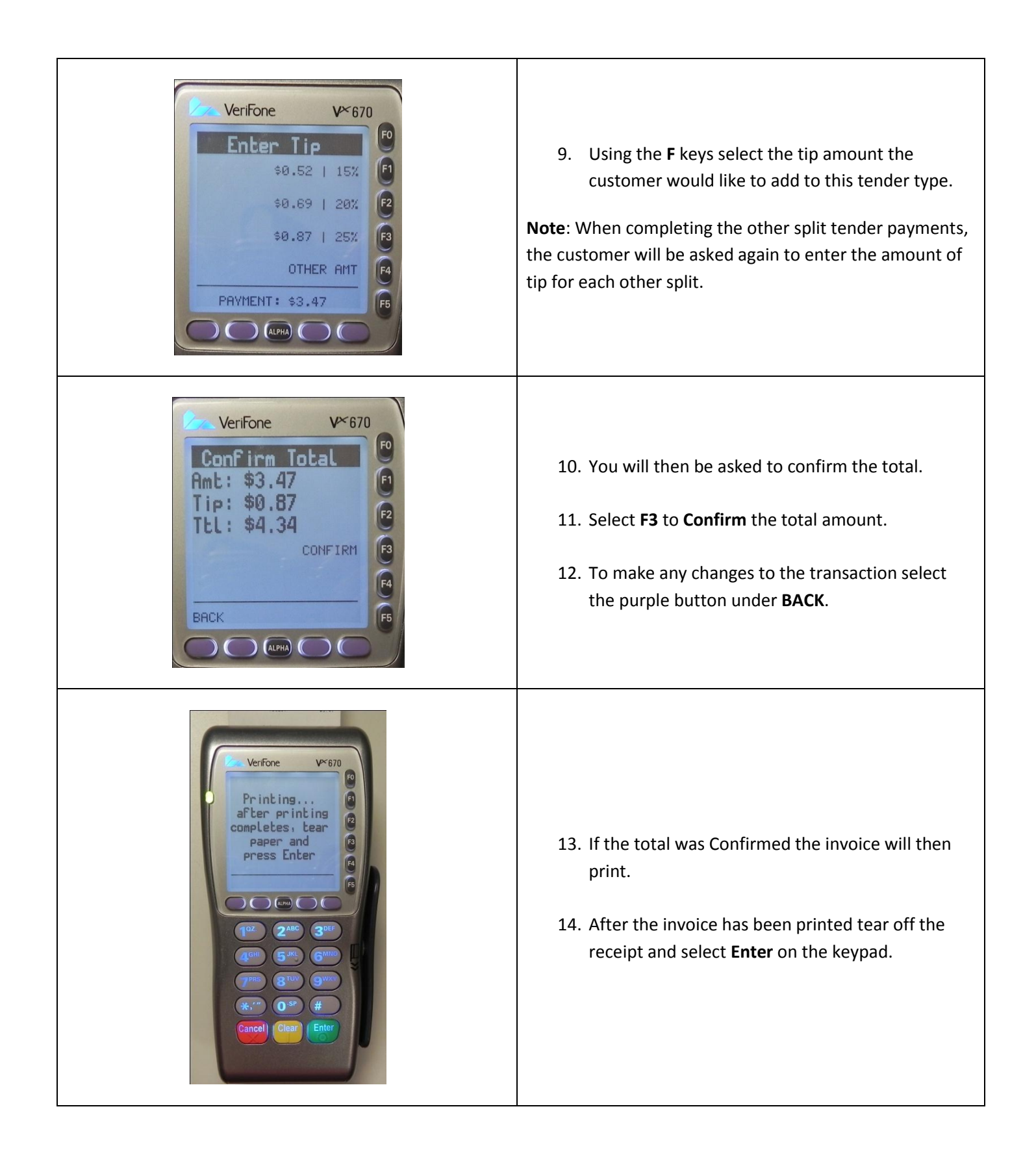

<span id="page-11-0"></span>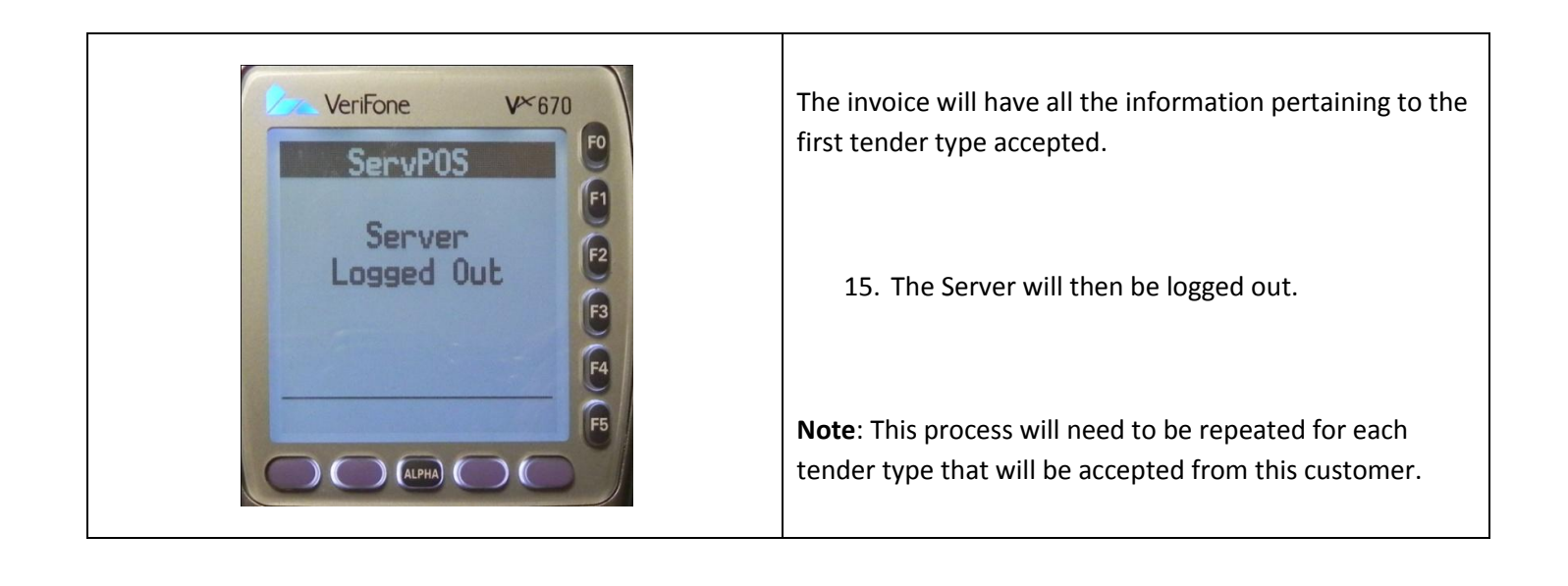

### **Closing a Split Table Invoice on the VX670**

If there are multiple checks to be closed at one table (i.e. split checks for each customer) then follow the directions below to close out each transaction:

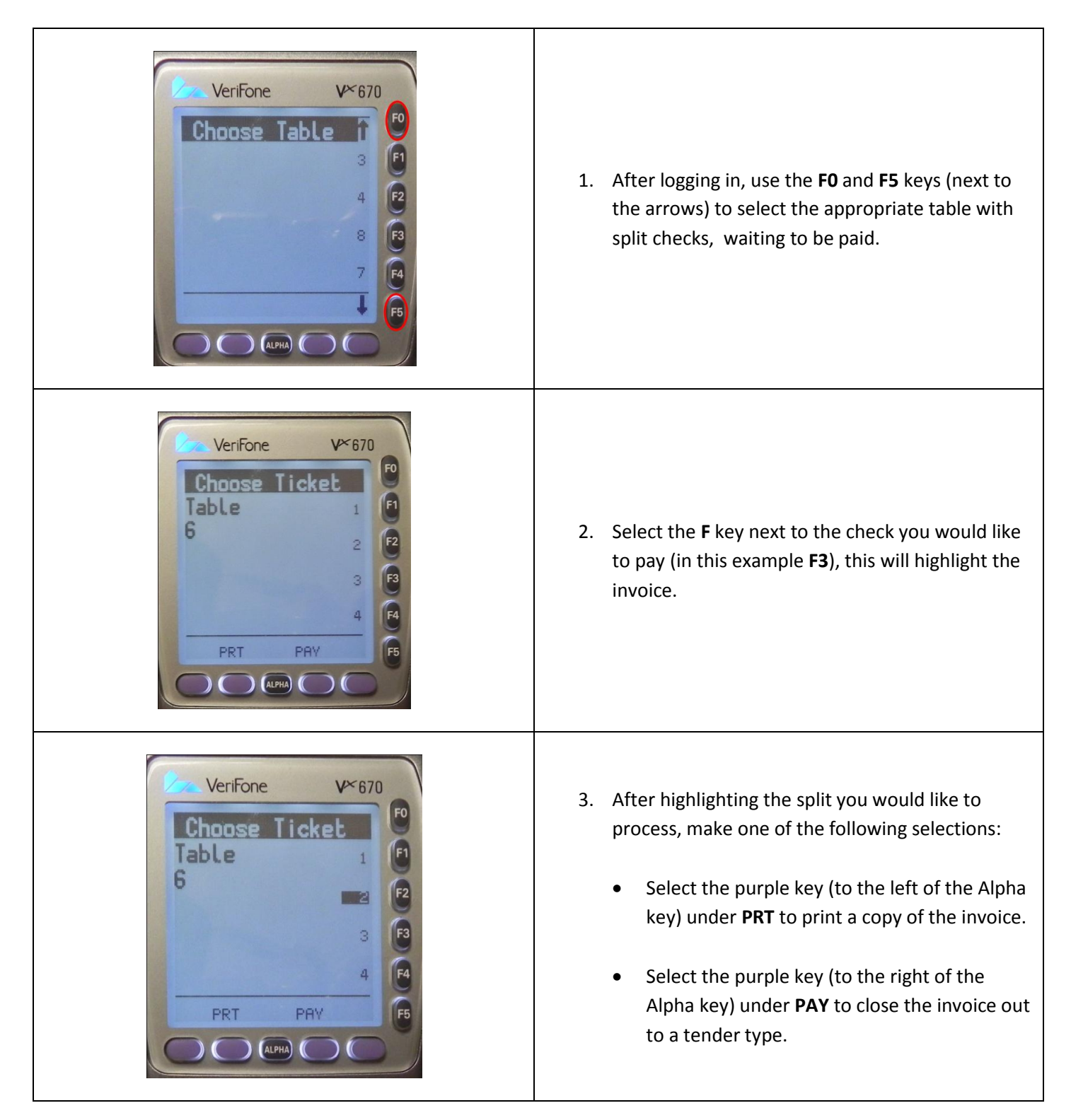

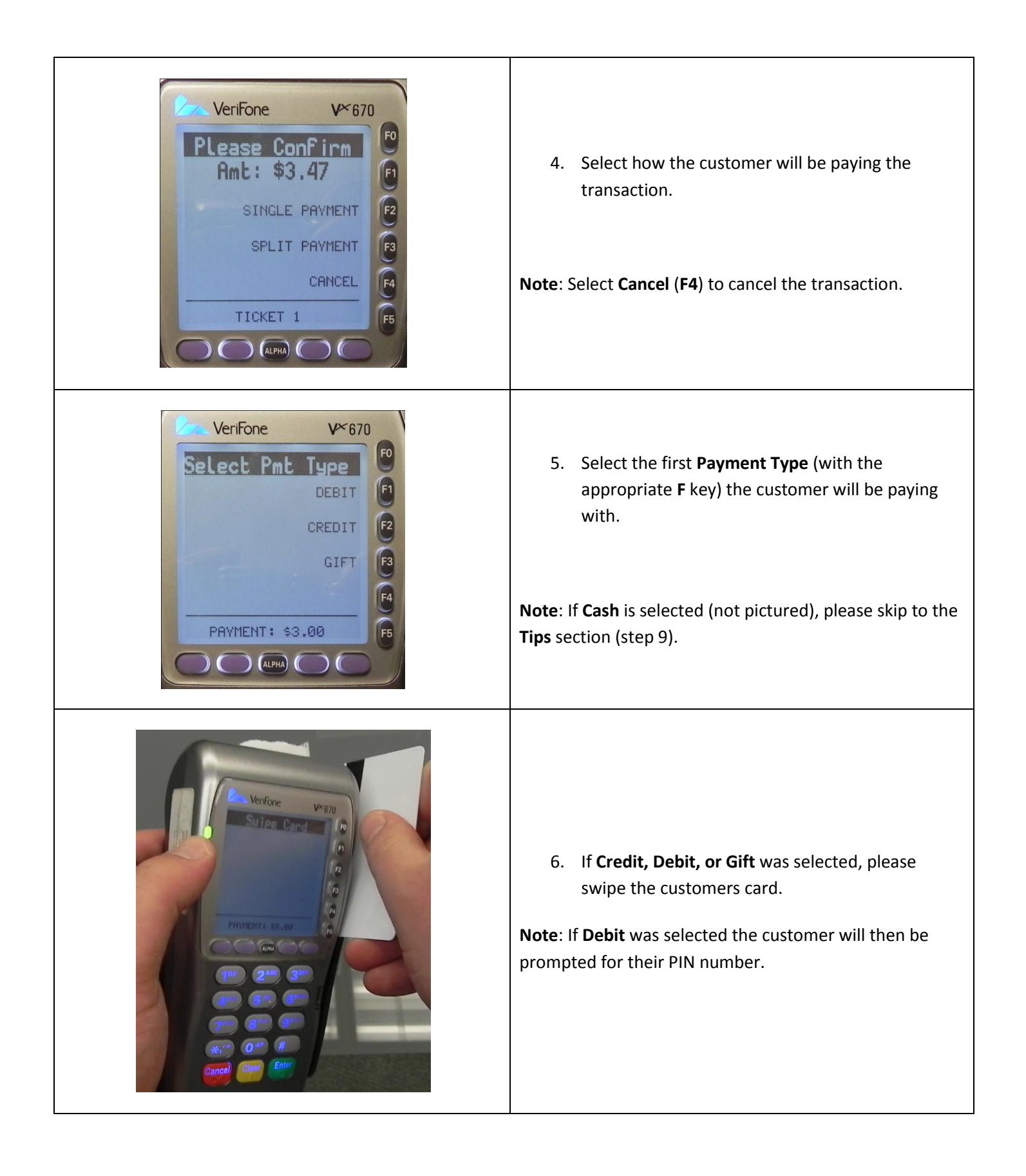

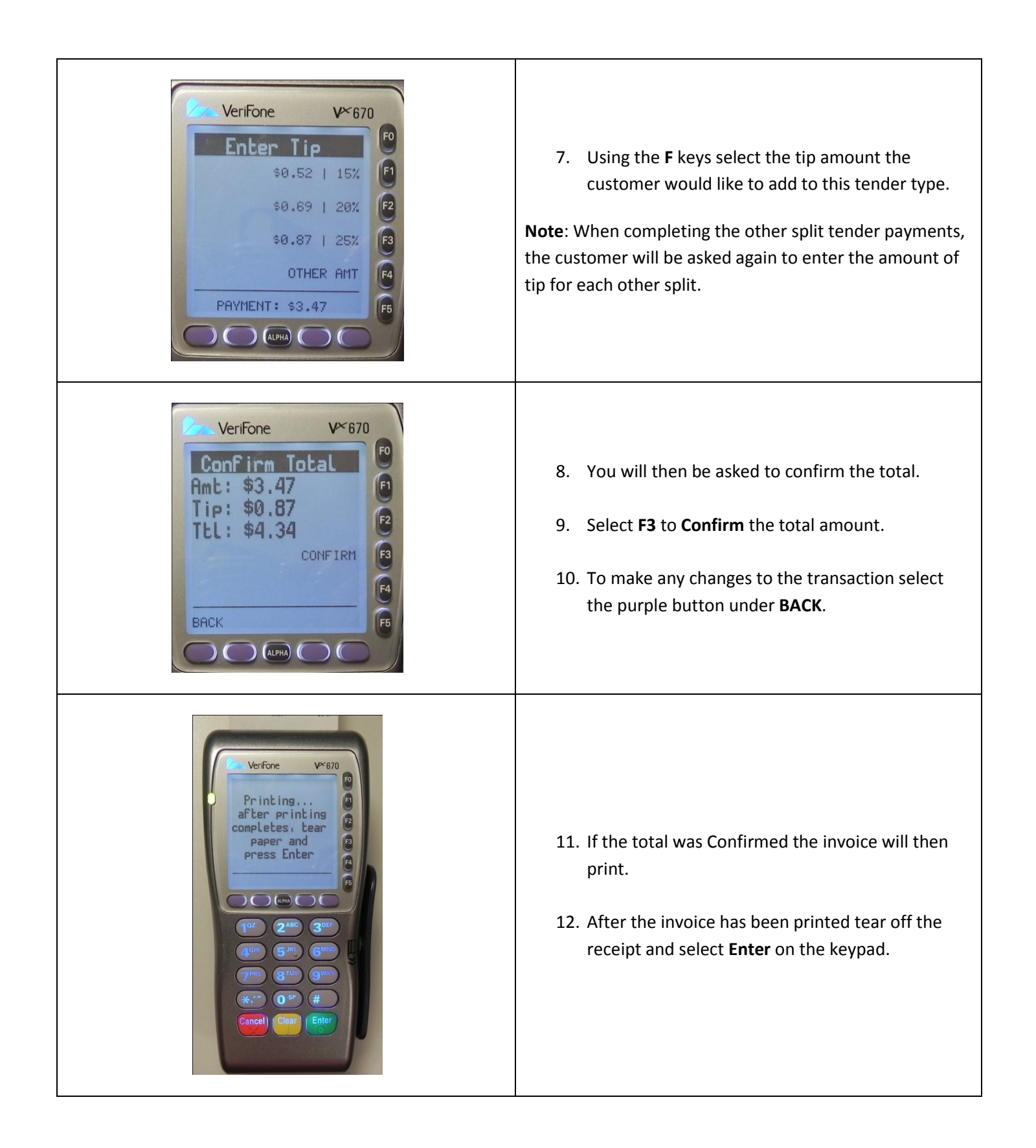

<span id="page-15-0"></span>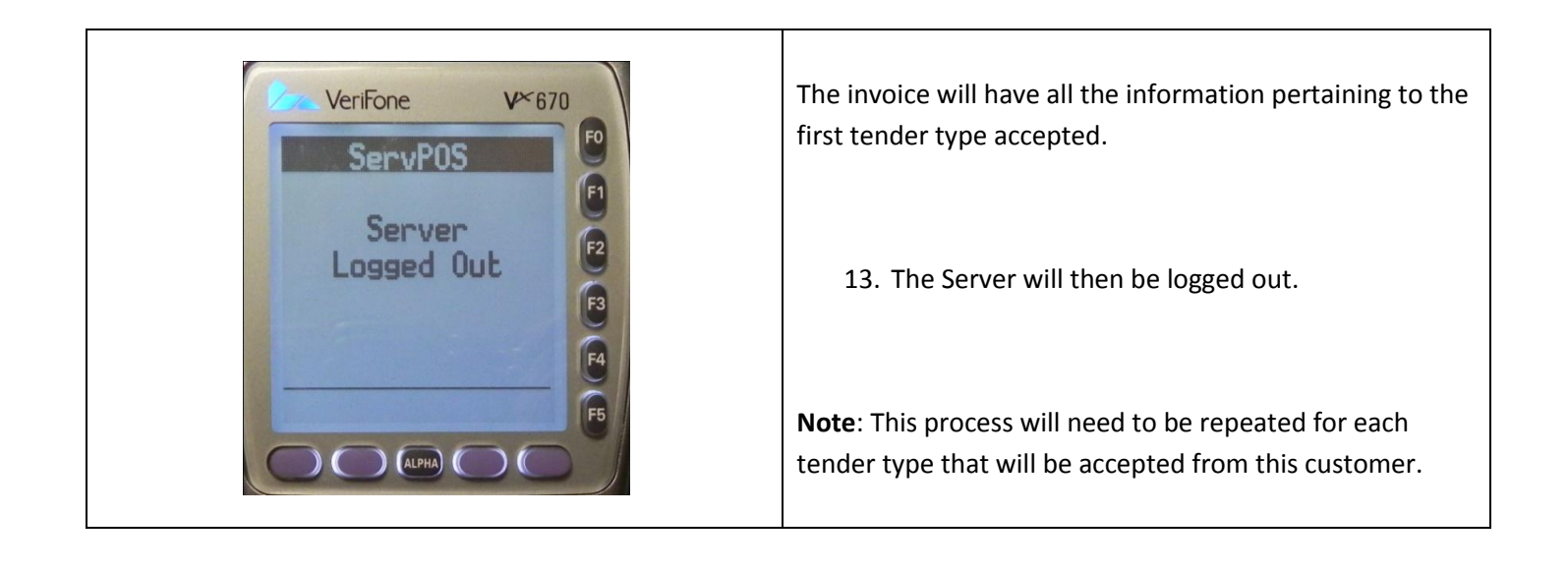

#### **Other Notes**

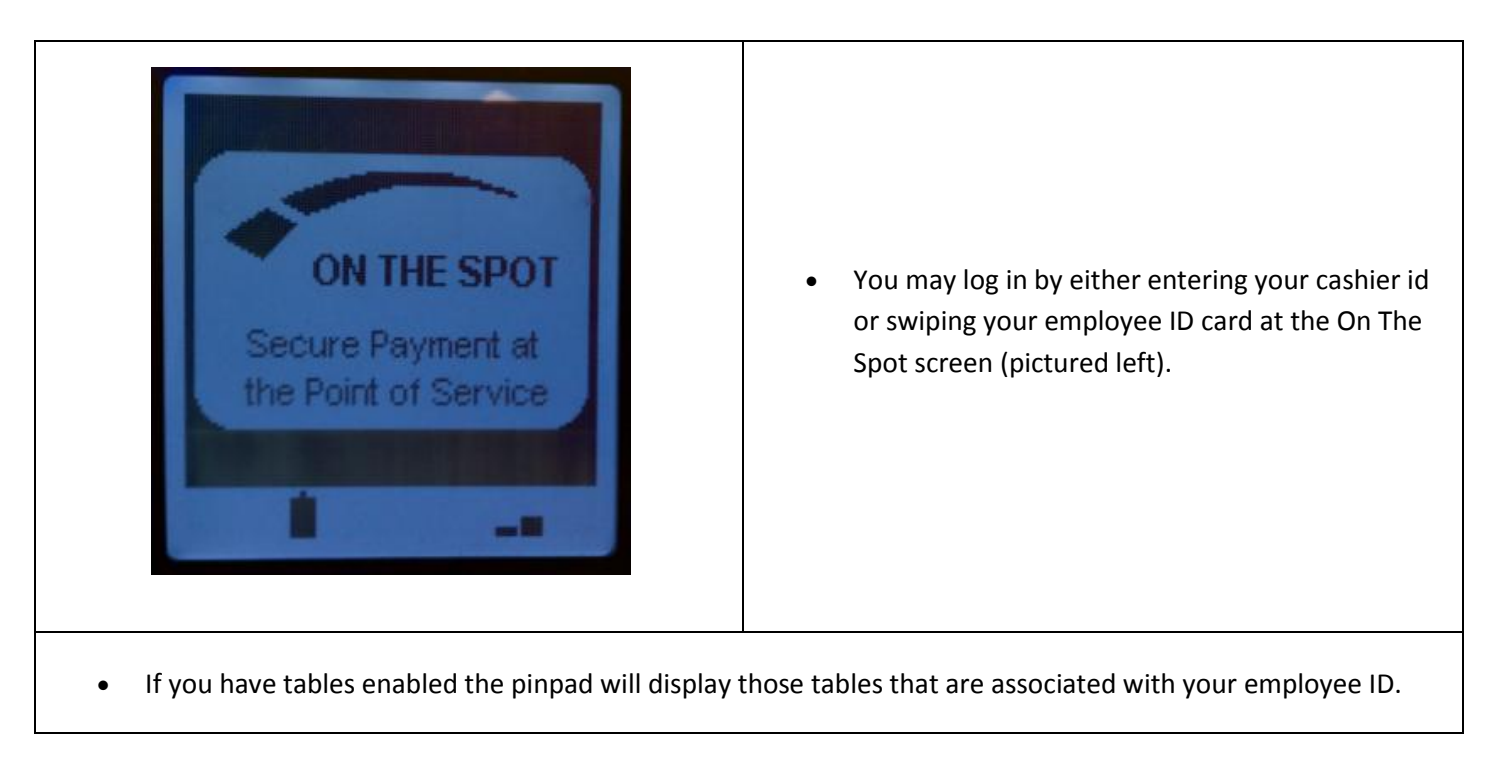

**Note**: To restart the pinpad, press and hold the **Cancel** (**Red**) button on the pinpad until the device turns off (short beeps followed by a long beep), then press and hold the **Enter** (**Green**) button on the pinpad to turn the device back on.